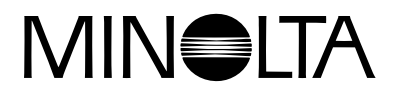

# Dimage EX **Version 2**

**[Dette hæfte forklarer de nye funktioner, der er tilføjet Dimâge EX](#page-1-0) operativsystemet, version 2. Læs det i sammenhæng med betjeningsvejledningen til kameraet.**

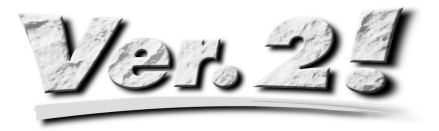

<span id="page-1-0"></span>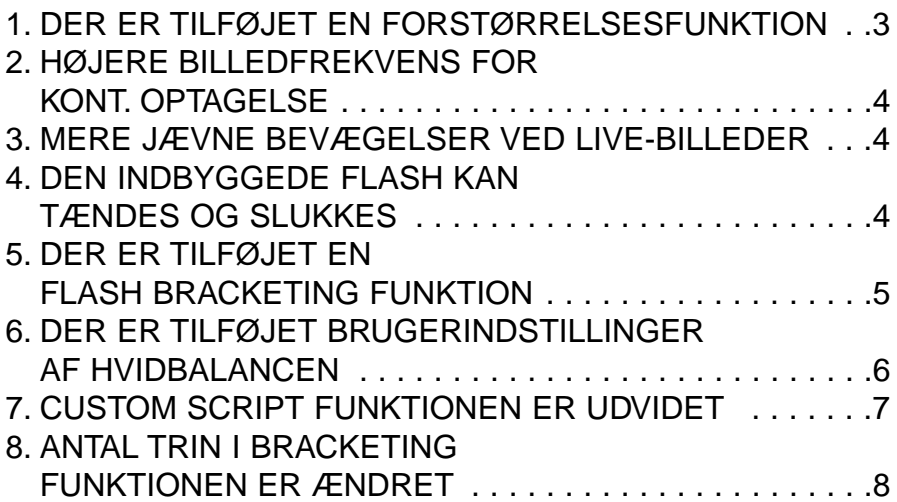

# <span id="page-2-0"></span>**1. DER ER TILFØJET EN FORSTØRRELSESFUNKTION**

Tryk på højre tast for at zoome helt ind til 115 mm (teleoptagelse), slip tasten og tryk den ind igen for at vælge digital forstørrelse. Tryk én gang på højre tast for at øge forstørrelsen af billedet på LCD monitoren. Billedet i fuld størrelse (2,0x) er 672 pixels (horisontalt) x 504 pixels (vertikalt). (1/4 billedstørrelse (2,2x) er 288 pixels (horisontalt) x 216 pixels (vertikalt)).

Tryk én gang på venstre tast for at formindske den digitale forstørrelse af billedet. Når billedet er formindsket til den mindste billedstørrelse på 1344 pixels (horisontalt) x 480 pixels (vertikalt), trykkes én gang på venstre tast for at vælge den optiske zoom (tele) igen.

Der fremkommer et forstørrelsesglas  $\oslash$  øverste til højre på REC skærmen, når der er valgt digital forstørrelse.

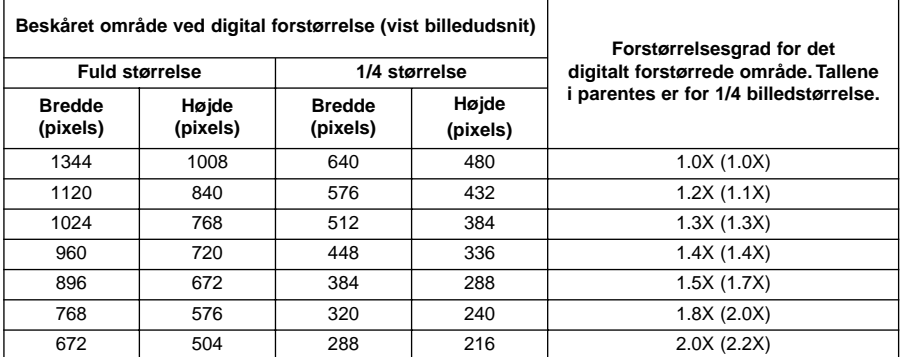

- Den digitale forstørrelsesfunktion virker kun, når LCD monitoren er tændt. Hvis der er valgt digital forstørrelse, kan funktionen annulleres ved at trykke på LCD monitorens ON/OFF tast på objektivet for at slukke monitoren.
- Digital forstørrelse kan ikke benyttes med Wide 1500 objektivet påsat.
- Hvis PLAY eller REWIEV funktionen benyttes, mens digital forstørrelse er valgt, vil digital forstørrelse blive annulleret, når du igen vælger REC funktionen.
- Bevægelserne i digitalt forstørrede live-billeder kan forekomme lidt rykvise, når digital forstørrelse er valgt. Det har dog ingen indflydelse på billedkvaliteten.
- Billeder, der optages med digital forstørrelse, beskæres i vertikal og horisontal retning som vist ovenfor. De genskabes ikke til 1344 x 1008 pixels, men fremkommer som små miniaturebilleder, når de vises på computerskærmen eller udskrives.

## <span id="page-3-0"></span>**2. HØJERE BILLEDFREKVENS FOR KONT. OPTAGELSE**

(se betjeningsvejledningen side 52)

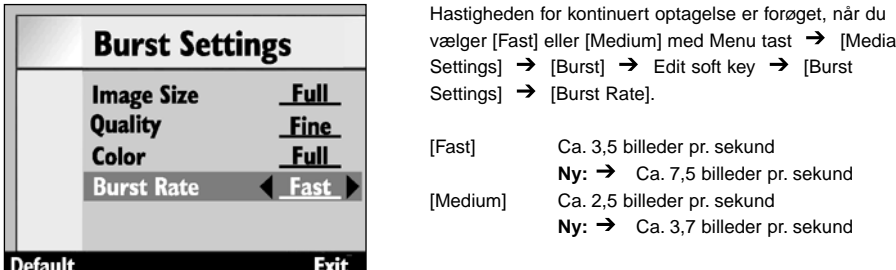

Hastigheden for kontinuert optagelse når [Slow] vælges (ca. 1,2 billeder pr. sekund) er ikke ændret.

## **3. MERE JÆVNE BEVÆGELSER VED LIVE-BILLEDER**

Opdateringstiden (den tid der kræves for at overføre et billede til LCD monitoren) ved review af live-billeder er forøget med ca. 33% for at give mere jævne bevægelser.

• Bevægelserne i digitalt forstørrede live-billeder forekommer lidt rykvise, når den digitale forstørrelse vælges, men det har ingen indflydelse på billedkvaliteten.

## **4. DEN INDBYGGEDE FLASH KAN TÆNDES OG SLUKKES**

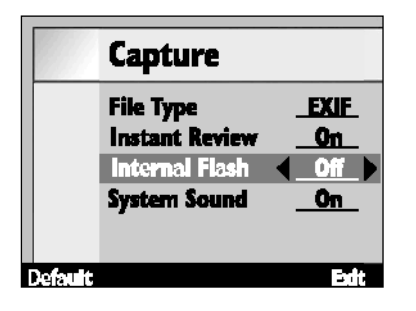

Den indbyggede flash kan tændes eller slukkes på følgende måde: Vælg Menu tast → [Preferences] →  $[Capture]$   $\rightarrow$  Edit soft key  $\rightarrow$   $[Capture]$  [Internal Flash].

Med denne funktion kan den indbyggede flash afbrydes, når den eksterne flash FL-EX1 benyttes (ekstratilbehør).

[On] Den indbyggede flash er tændt [Off] Den indbyggede flash er afbrudt

• Hvis den indbyggede flash afbrydes med denne funktion, afbrydes den normale flash ikke som præ-flash ved rød-øje reduktion og som AF hjælpelys til fokusering.

# <span id="page-4-0"></span>**5. DER ER TILFØJET EN FLASH BRACKETING FUNKTION**

Ved at ændre belysningen trinvis for flashen vil eksponeringen af baggrunden, der ikke rammes af flashen, forblive uændret, mens eksponeringen af motivet, der rammes af flashen, ændres i trin. Eksponeringen af motivet ændres fra "Optimal"  $\rightarrow$  "undereksponeret"  $\rightarrow$  "overeksponeret".

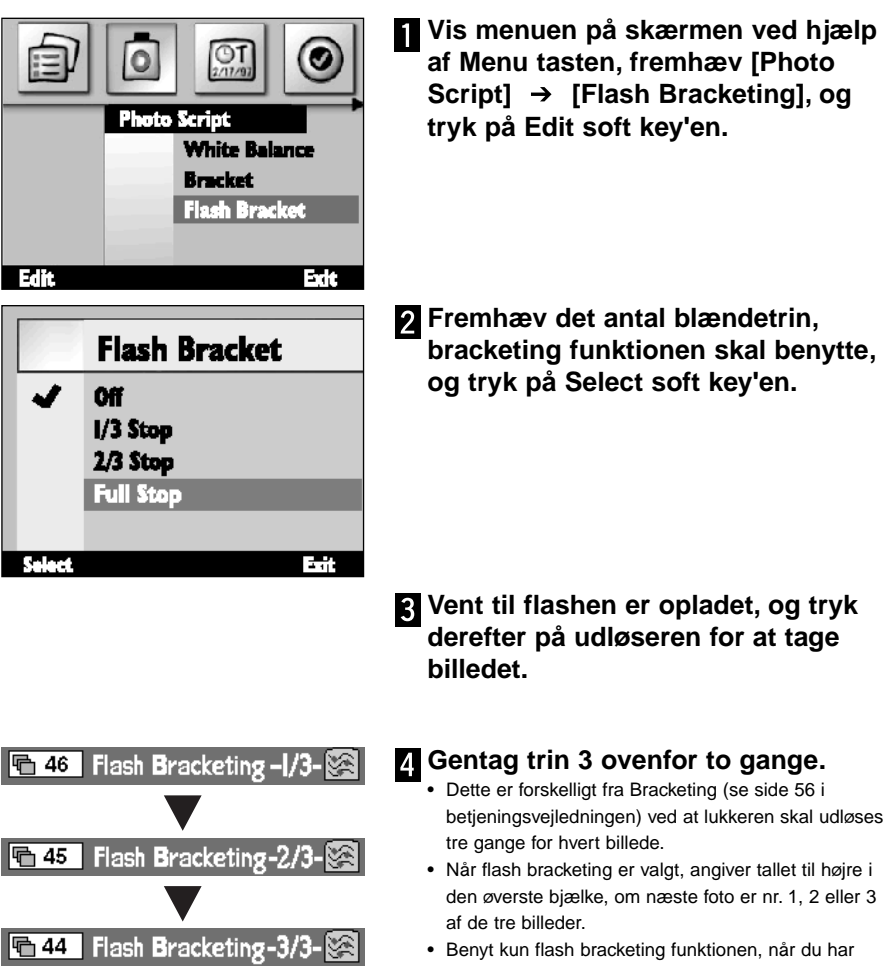

kontrolleret, at BUSY lampen er slukket. Flash bracketing virker ikke korrekt, hvis du begynder at fotografere, mens BUSY lampen lyser (blinker).

## <span id="page-5-0"></span>**6. DER ER TILFØJET BRUGERINDSTILLINGER AF HVID-BALANCEN**

(se betjeningsvejledningen side 55)

Som supplement til den faste hvidbalance kan brugeren indstille hvidbalancen i Dimâge EX efter sin egen prøve.

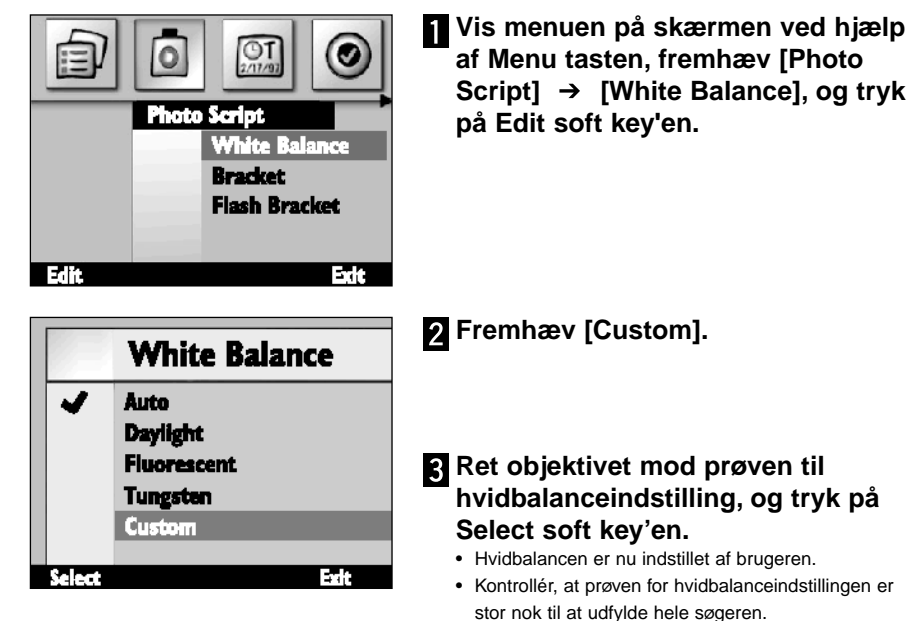

- Når hvidbalancen er indstillet efter brugerens prøve, vendes tilbage til skærmen i trin 1 ovenfor. Tryk på End soft key'en for at vende tilbage til første skærmbillede.
- Når hvidbalancen først er indstillet efter brugerens prøve, benyttes den, indtil der vælges en anden hvidbalance, eller indtil kameraet slukkes. Når kameraet slukkes, slettes brugerens hvidbalance.

# <span id="page-6-0"></span>**7. CUSTOM SCRIPT FUNKTIONEN ER UDVIDET**

(se betjeningsvejledningen side 102)

En script, der er udviklet af brugeren, virker som beskrevet nedenfor.

#### **Valg af lukkertid**

Manuel eksponering vælges fra menuen, og den ønskede lukkertid indstilles (blænden kan ikke ændres) med en script. Shutter speed can be set up to 2 seconds at maximum.

#### **Ændring af ISO følsomheden**

En automatisk gain kontrol forstærker signalet, når motivet er mørkt og signal niveauet lavt. Bemærk: Normalt er gain niveauet fastholdt, men det kan ændres med en script. Når gain forstærkes, bliver støjen i signalet ligeledes forstærket.

#### **Flashkompensation**

Flashens belysning kan kontrolleres for eksponeringskompensation med en script. Denne kompensation er forskellig fra den normale eksponeringskompensationen, hvor belysningen af hele billedet forøges. Ved flashkompensation ændres kun belysningen af de områder, der belyses med flashen, og de områder der ikke belyses med flashen forbliver uændrede.

#### **Valg af lysmålemetode**

Som supplement til den normale 25-segment lysmåling, kan der vælges centervægtet gennemsnitsmåling og spotmåling med en script.

#### **Valgfri AE lås**

En script kan benyttes til at vælge, om et let tryk på udløseren skal låse eksponeringen samtidig med fokuseringen eller ikke.

#### **Manuel justering af hvidbalancen**

Hvidbalancen kan justeres manuelt efter rød, grøn og blå ved hjælp af en script. Med denne funktion kan hvidbalancen justeres som nødvendigt efter de fotografiske forhold.

#### **Manuel fokusering**

Fokuseringen kan justeres med højre og venstre tast ved hjælp af en script. Fokuseringen kan kontrolleres på LCD monitoren med levende billeder (dette er ikke muligt i søgeren). Manuel fokusering er ikke mulig, når der er valgt digital forstørrelse.

- <span id="page-7-0"></span>• Hvis du er interesseret i at lave dine egne scripts, kan du downloade Digita Script Software Development Kit fra **http://www.flashpnt.com/**.
- Indholdet af nogle scripts kan give problemer med betjening af kameraet, efter scripten er afviklet i kameraet.
- Minolta påtager sig intet ansvar for resultatet af at køre en Custom Script og kan ikke gøres ansvarlig for tab (dvs. tab af billeddata), der er opstået som følge af at køre en script.

## **8. ANTAL TRIN I BRACKETING FUNKTIONEN ER ÆNDRET**

(se betjeningsvejledningen side 56)

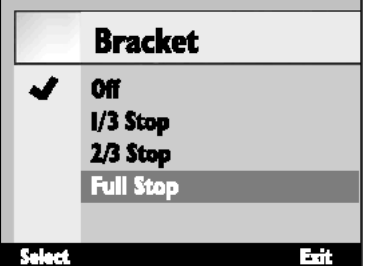

Bracketing funktionen til normal belysning ændrede eksponeringen i trin på 1/2 EV. I version 2 er dette ændret til 1/3 EV.